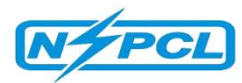

## **NTPC–SAIL POWER COMPANY LIMITED**

(A Joint Venture of NTPC Ltd. & SAIL)

## **NOTICE INVITING TENDER** (DOMESTIC COMPETITIVE BIDDING)

# **CORRIGENDUM - 4**

## **NIT NO.: SSC/OT/11/2021-22 Dated:20/12/2021**

NSPCL-SSC invites e-tenders (SRM RFX No. **2800006877**) for following package of Bhilai**.**

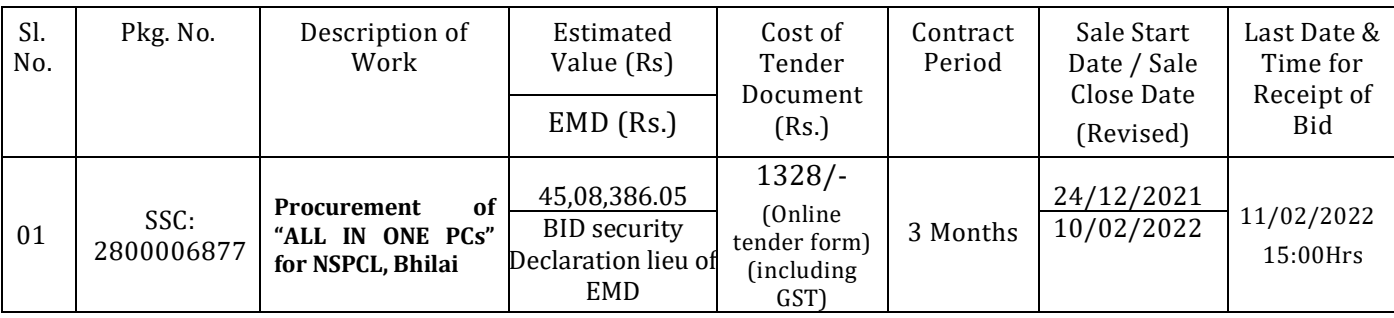

₹1125.00+₹202.50(GST@18%)=₹1328/- [For Online Tender/Form(Download from SRM Portal website: **https://sapportal.nspclsrijan.co.in:50200/irj/portal**]. Abridged NIT along with Qualifying Requirement may be viewed at www.ntpctender.com, www.ntpc.co.in, www.nspcl.co.in. The details of tender for ebidding shall be available at https://sapportal.nspclsrijan.co.in:50200/irj/portal

### **INSTRUCTION FOR E-BIDDING:**

**1.** The bidder must have Digital Signature Certificate (Class-III).

**2.** The bidders who already have valid SRM User ID:

a) Login the SRM Portal and click on RFx and Auction button.

b) RFx will be available to view for all the bidders which are already having valid SRM User ID's.

c) Interested bidders have to register first against the Bid invitation by clicking on "Register" button placed into RFx header segment.

d) Tender document fee should be submitted on line/offline (Demand Draft / Pay Order / Banker's Cheque only except exemption document may be submitted online/offline.

e) Once Registration step & Tender fee submission is done by bidder and the tender fee received by the NSPCL and updated into the system then Bidder could be able to "Create Response" and submit the bids against the Bid invitation into the system.

**3.** New Bidders which are not having SAP/ERP Vendor Code and or SRM User ID:

a) In case a new bidder wants to participate for a particular Bid invitation in SRM portal, the bidder first of all has to submit the filled Registration Form & NEFT Form along with required supporting documents e.g. as specified in forms, till **10/02/2022** to C&M department, NSPCL Bhilai in hard copy or scanned copy through e-mail at: psingh@nspcl.co.in, rashmikumari@nspcl.co.in

b) C&M department will initiate the process for vendor ID creation in SAP & send the bidders SRM Credentials (User ID along with initial Password)

c) After creation of SRM Credentials the step 2 (above) shall be followed by the bidder.

Bid Security declaration in lieu of EMD to be sent to AGM(SSC-C&M), NSPCL/Bhilai PO-Bhilai (East), Distt.- Durg, C.G. 490021 Tel. : 0788-2282446, 2347063 or in person at office. All Corrigendum/Modifications/Updates for the above NITs shall only be published on the aforesaid web sites.

Online Tender fee submission Procedure are attached here with "SRM Online TFE & EMD Payment Manual". May please click on link: - **https://www.nspcl.co.in/pages/nspcl-srm-portal**.